# **QUICK REFERENCE**

Mellon Institute 348

## CONNECTING

#### Wireless

- 1. Tap **Wireless Presentation** on the panel.
- 2. Follow the steps on the screen to **connect your device**.
- 3. Tap End Presentation to disconnect.

#### Wired

Connect the appropriate cable to your device.

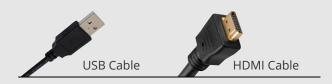

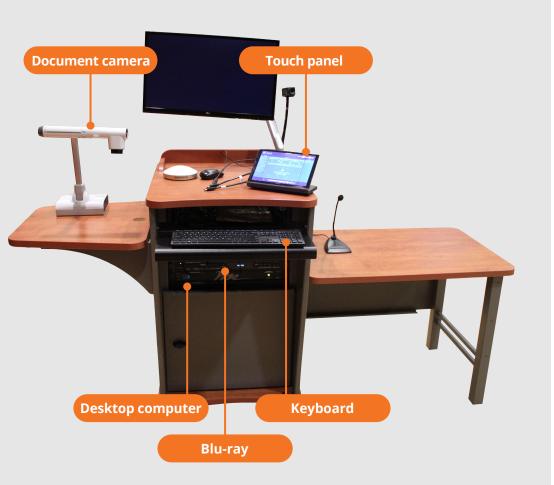

## PRESENTING

### **Touch Panel**

- Tap to refresh the touch panel.
- **U** Turn off when complete.

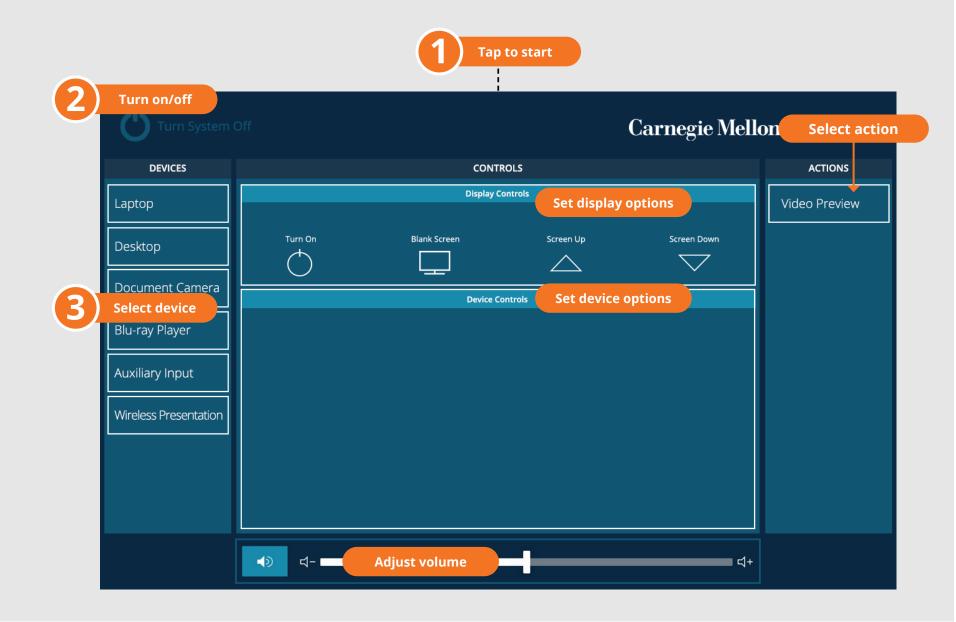

Carnegie Mellon University

**Computing Services** 

#### NEED HELP? 412-268-8855 or mediatech@cmu.edu